## How to use SeeSaw

- 1. Go to https://web.seesaw.me/
- 2. Use your password which I sent to you in teams to login by clicking 'I'm a student'
- 3. Follow the following steps to upload work

## Desktop:

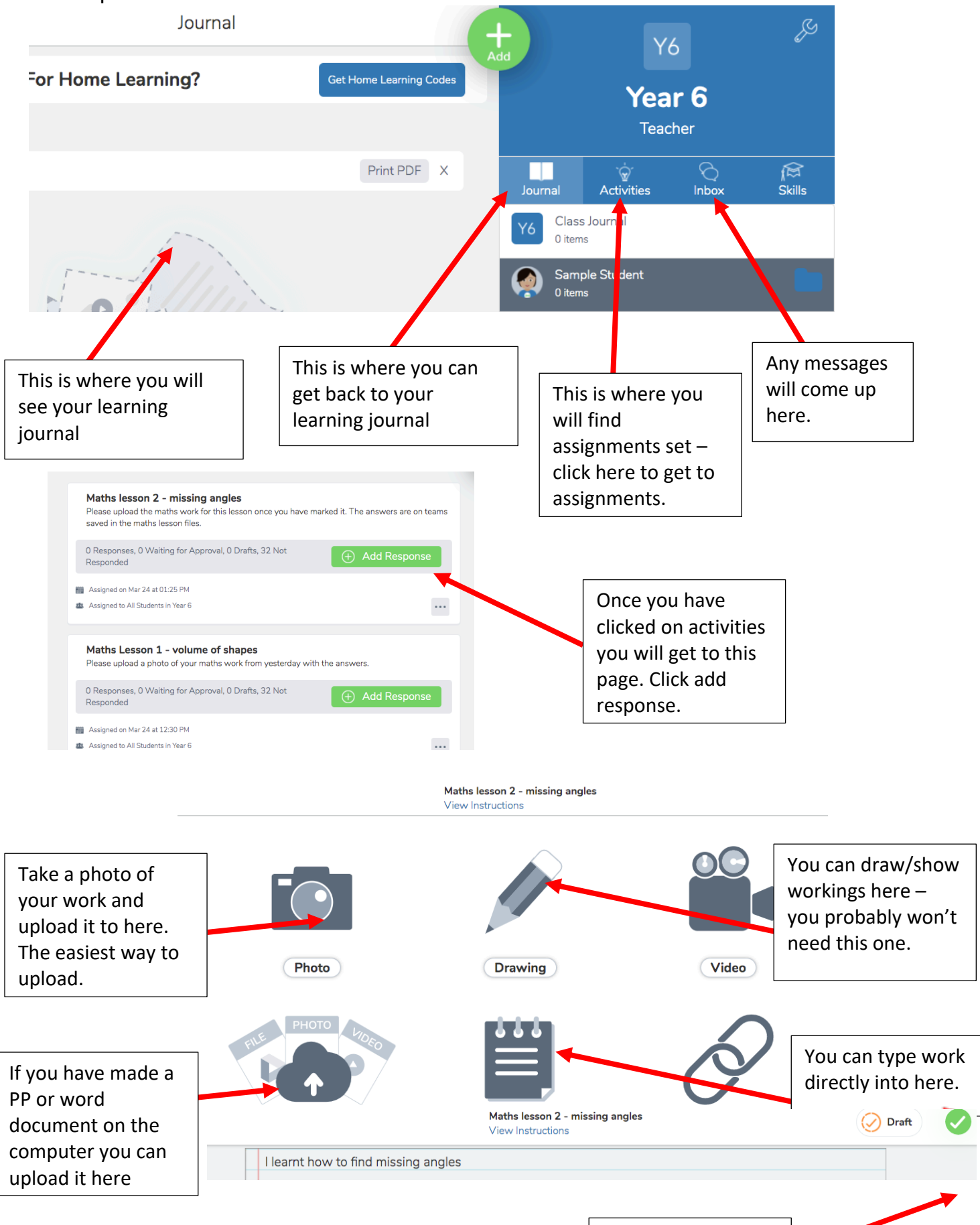

Click the tick twice